# C-Digital Conrad Digital

# Zentrale-Software Version 33 Stand: Dez2016

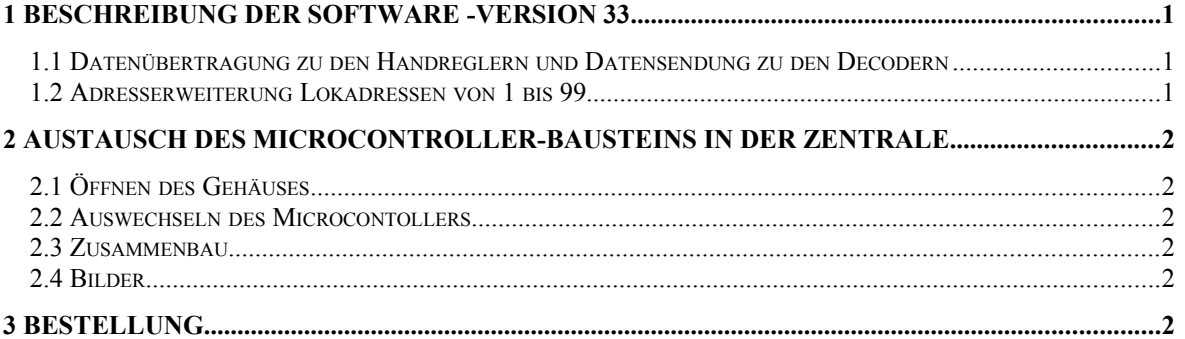

# <span id="page-0-2"></span>**1 Beschreibung der Software -Version 33**

#### <span id="page-0-1"></span>1.1 Datenübertragung zu den Handreglern und Datensendung zu den Decodern

Mit der Version 33 wurde die Datenübertragung zu den Handreglern überarbeitet und erweitert. Man erkennt sie daran, dass die grüne Senden-LED bei Handreglern mit älteren Softwareständen als 72x, im Betrieb nun dauernd leuchten. Ab Handreglersoftware 72 signalisieren die grünen Senden-LEDs die erfolgreiche Verbindung zur Zentrale durch Flackerlicht, ähnlich wie bei früherer Zentralen-Software und mit Handreglern bis Software 64 und älter.

Die Datenübertragung von den Handreglern ist nun mit der Sendung zu den Decodern synchronisiert, sodass sich noch kürzere Ansprechzeiten der Decoder ergeben.

#### <span id="page-0-0"></span>1.2 Adresserweiterung Lokadressen von 1 bis 99

Die Software 33 der Zentrale ermöglicht eine Erweiterung der Lokadressen auf 99, vorausgesetzt man nutzt Handregler ab Software 72 und Decoder 56 mit Software 2.10 oder höher. Ältere Decoder bleiben davon unberührt und können weiterbetrieben werden, da sie eine Datensendung mit einer höheren Lokadresse als ungültig verwerfen. Werden fast ausschließlich Lokadressen über 61 verwendet, reduziert sich die Anzahl gültiger Datensendungen für die älteren Decoder und es kann zu verzögertem Erkennen von Haltabschnitten (GUZ, UZ, s. Handbuch) kommen. Abhilfe kann man erreichen, wenn man Lokadressen über und unter 61 etwa gleichmäßig verteilt, oder noch besser, wenn eine größere Anzahl an Loks Adressen im Bereich unter 62 haben.

Die Datenübertragung zu den Decodern erfolgt der Reihe nach sequenziell umlaufend. Jedes mal, wenn der Bediener eine Änderung an einem Handregler vornimmt, sei es z. B. bei der Geschwindigkeit, Zusatzfunktionen oder irgendwelche sonstigen Einstellungen, wird diese vorgezogen und sofort zum adressierten Decoder gesendet um möglichst kurze Ansprechzeiten zu erreichen.

Mit der Begrenzung der Lokadressen auf 99 in dieser Version wurde berücksichtigt, dass die bestehenden Handregler mit eingebautem vierstelligem Display weiter verwendet werden können.

### <span id="page-1-5"></span>**2 Austausch des Microcontroller-Bausteins in der Zentrale**

#### <span id="page-1-4"></span>2.1 Öffnen des Gehäuses

Zunächst müssen alle Handregler und ggf. das Verbindungskabel zum Booster abgesteckt werden. Auch die Steckklemmen für den Stromanschluss und für die Kabelverbindung zu den Gleisen werden abgezogen. Zum Öffnen des Gehäuses werden nun die vier Schrauben an der Unterseite entfernt. Jetzt kann der Gehäusedeckel abgenommen werden und die Elektronikplatine kommt zum Vorschein.

#### <span id="page-1-3"></span>2.2 Auswechseln des Microcontollers

Auf der Platine befinden sich vier steckbare, integrierte Schaltkreise (ICs). Legt man die Zentrale so vor sich, dass sich die Buchsen für die Handregler oben gegenüberliegend befinden (man sieht sie von hinten), dann befindet sich der Microcontroller in der rechten Hälfte auf Höhe der zweiten Handreglerbuchse (s. Bild). Die Einsteckrichtung des Microcontrollers erkennt man an einer kleinen, i. d. R. halbrunden Einkerbung auf dem Bauteil. Sie sollte zur Seite der Gleisanschluss-Steckklemme zeigen.

Nun fährt man von dieser Seite her mit einer Nagelfeile, einem kleinen Messer oder einem Schraubendreher vorsichtig zwischen dem Microcontroller und seinem Stecksockel. Dabei macht man leichte seitliche Neigebewegungen, sodass der Baustein abwechselnd rechts und links schrittweise aus der Fassung gehebelt wird. Unter Beachtung der korrekten Einsteckrichtung (Einkerbung zeigt zur Steckklemme) wird nun der neue Baustein für alle Beinchen passend auf den Stecksockel gesetzt. Unter Umständen müssen die Beinchen zuvor auf einem flachen Untergrund etwas nach innen gebogen werden. Erst wenn alle Beinchen des Bausteins gut auf den Stecksockel passen, wird er mit dem Finger ganz in die Fassung gedrückt.

#### <span id="page-1-2"></span>2.3 Zusammenbau

Beim Zusammenbau verfährt man in umgekehrter Reihenfolge. Man beachte beim Aufsetzen des Gehäusedeckels, dass sich die rote und grüne Kontroll-LED in den Führungen befinden und die Taster durch die Öffnungen ragen. Nun kann das Gehäuse zugeschraubt und die Zentrale wieder angeschlossen und in Betrieb genommen werden.

#### <span id="page-1-1"></span>2.4 Bilder

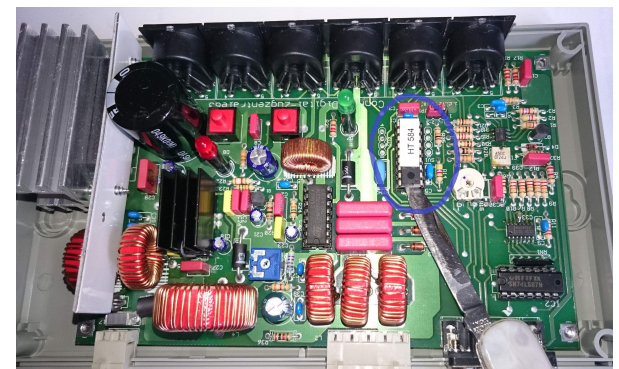

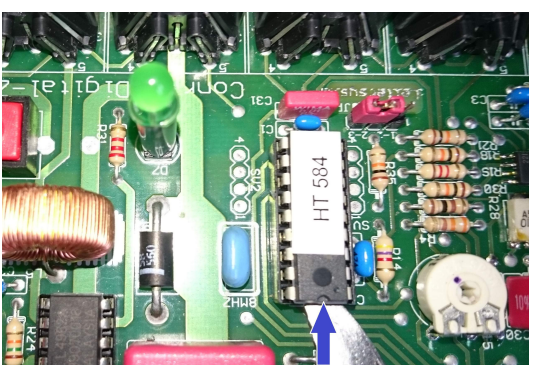

Zentralen-Platine Microcontrollerbaustein, Richtungskerbe

# <span id="page-1-0"></span>**3 Bestellung**

Der Microcontroller mit Software 33 kann per eMail [infos@c-digitalsystem.de](mailto:infos@c-digitalsystem.de) oder telefonisch **(0941) 46 11 444** erfolgen: Microcontroller für C-Digital-Zentrale, Softwarelizenz SW33

Techniklabor Grünwald Cecilie-Vogt-Weg 28 93055 Regensburg Weitere Infos zu C-Digital: [www.c-digitalsystem.de](http://www.c-digitalsystem.de/)